При возникновении необходимости совершать звонки на телефоны Вашей организации без регистрации на SIP сервере, а также осуществлять входящие и исходящие вызовы, используя линии ТфОП. При этом , исходящий вызов необходимо совершать с определенного городского номера, т.е. иметь возможность выбрать FXO порт, через который будет проходить вызов. В этом случае применима следующая схема:

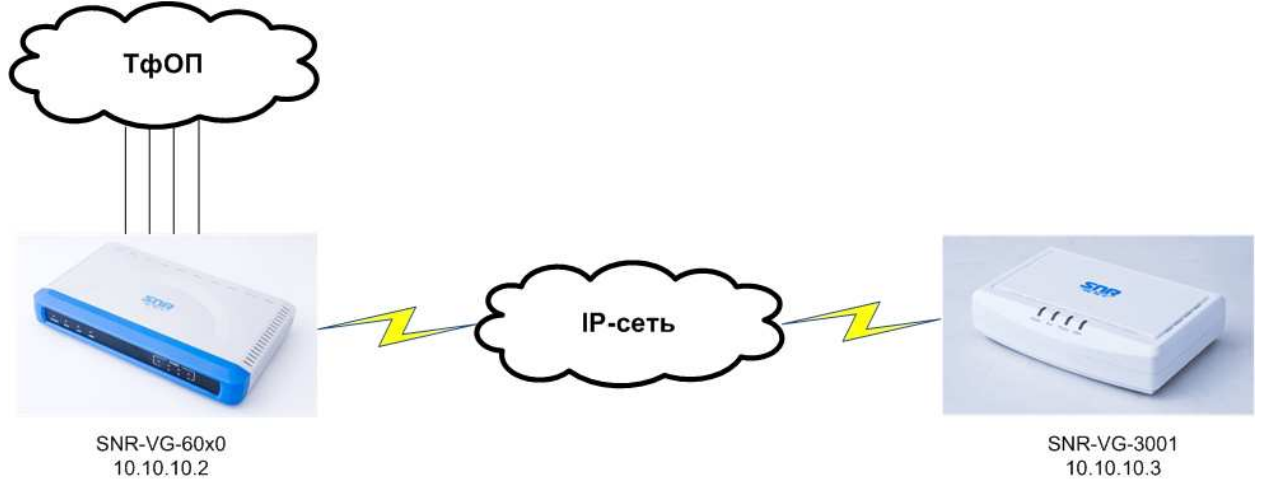

В качестве шлюза FXS в удаленном офисе используется базовая модель - *SNR-VG-3001 .* В головном офисе расположен шлюз *SNR-VG-60x0* с 4-мя подключенными линиями ТфОП.

#### **Задачи:**

1) Осуществлять звонки с аналогового телефона без регистрации на SIP-сервере

2) Осуществлять вызов через определенную линию ТфОП (порт FXO)

3) Принимать входящие вызовы на FXO шлюз и переадресовать его на FXS шлюз

# **Настройка SNR-VG-60x0**

В нашем случае шлюз имеет IP-адрес - 10.10.10.2

#### **1. Вкладка SIP-сервер 1**

SIP-аккаунт – **Вкл**  SIP-сервер – **10.10.10.3** (IP-адрес шлюза SNR-VG-3001) Имя пользователя как номер телефона - В**кл** Исходящие вызовы без регистрации - **Вкл** Локальный SIP-порт - **5060** SIP-регистрация – **Выкл** 

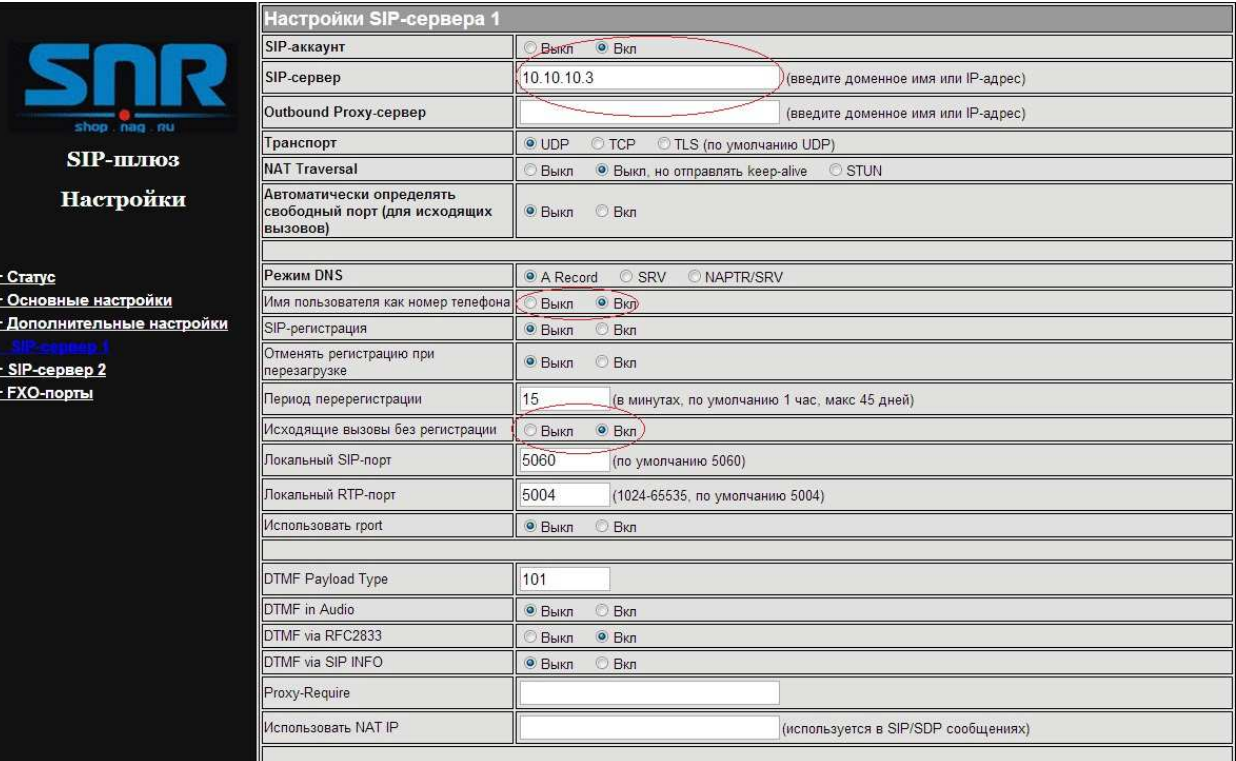

Примечание: В данном случае локальный SIP-порт - 5060 - это первый FXO порт, последующие FXO имеют номера портов 5062, 5064, 5066 и т.д

# 2. Вкладка FXO-порты

Безусловная переадресация через линию SIP Пользователь (SIPID) - 123 SIP-сервер (домен) - 10.10.10.3 (IP-адрес шлюза SNR-VG-3001) Порт (SIP) - 5160 Где 123/10.10.10.3/5160 - номер/адрес и порт FXS шлюза SNR-VG-3001, на который будет происходить переадресация со шлюза SNR-VG-60х0.

**Группа** 

(по умолчанию 800, 100 ~ 1600мс)

(-31~0, по умолчанию -11)

(6~200, по умолчанию 10)

((6~200, по умолчанию 10)

(по умолчанию 1 - 1 stage dialing)

 $\overline{\phantom{a}}$ 

 $\overline{\phantom{a}}$  $\overline{\phantom{a}}$ 

 $\vert \cdot \vert$ 

Stage Method(1/2) - ch1-4:2; Настройки FXO-порто<mark>в</mark> SIP-cepsep Идентификационное имя Пароль Отображаемое имя **Nop** Имя пользователя SIP-сервер 1 -Нет  $\overline{1}$  $\overline{\phantom{a}}$ SIP-сервер 1 Нет  $\overline{a}$ SIP-сервер 1 Her **SIP-шлюз** SIP-сервер 1 -Нет  $\overline{4}$ Настройки Способ вызова группь ОПо очереди • Одновременно + Craryc Пользователь (SIPID) SIP-сервер (домен) **Noor (SIP)** <u>+ Основные настройки</u> Безусловная переадресация через<br>динию SIP  $\omega$  $123 .5160$ + Дополнительные настройки 10 10 10 3 + SIP-сервер 1 **Enable Current Disconnect Выкл • Вкл (по умолчанию Вкл)** + SIP-сервер 2 Current Disconnect Threshold (ms)  $100$ (100-800 миллисекунды. по умолчанию 100 миллисекунд)  $\overline{\bigcirc}$  Bыкл • Вкл (по умолчанию Вкл) Enable PSTN Disconnect Tone Detection нноичанно сли,<br>чение Вкл, тон указанный в поле PSTN Disconnect Tone будет использоваться как (если установлено зна .<br>сигнал разъединения) f1=480@-32.f2=620@-32.c=500/500; (Синтаксис: f1=freq@vol. f2=freq@vol. c=on1/off1-on2/off2-on3/off3: [...]) **PSTN Disconnect Tone** (Допустимый диапазон: freq = 0 to 4000Hz; vol = -40 to -24dBm)<br>(По умолчанию: Busy Tone: f1=480@-32,f2=620@-32,c=500/500;) Enable Polarity Reversal Disconnect • Выкл **6 Вкл** (по умолчанию Выкл) Enable Terminate Call After PSTN Silence • Выкл **6 Вкл** (по умолчанию Выкл) Timeout **PSTN Silence Timeout**  $60$ (секунды, автоматическое разъедининение при отсутствии разговора. Макс 65536) (Number of rings for a PSTN incoming call to FXO port before FXO port picks up, default 2) Number of Rings  $\overline{2}$ 

ch1-4:800

ch1-4:-11:

ch1-4:10

ch1-4:10

ch1-4:2:

Таким образом, входящий звонок на SNR-VG-60х0 будет переадресован на номер 123 - шлюз SNR-VG-3001.

# Настройка SNR-VG-3001

# Вкладка SIP-аккаунт

SIP-сервер  $-$  10.10.10.2 (IP-адрес SNR-VG-60x0) Имя пользователя - 123 Идентификационное имя - 123 Пароль - 123 Отображаемое имя - test123

Min Delay Before Dial PSTN(ms)

DTMF Digit Volume(dB)

DTMF Digit Length(X10ms)

DTMF Dial Pause(X10ms)

Stage Method(1/2)

Осуществить вызов на порт FXO №2 или любой другой мы можем следующими способами: а) набрав на телефонной клавиатуре - \*4710\*10\*10\*2\*5062 где - 10\*10\*10\*2\* - ір-адрес FXO шлюза \*5062 Порт на который посылаем вызов (в нашем случае порт FXO Nº2) б) Через Правила набора Пример правила вызова на 1 номер: {<123=\*4710\*10\*10\*2\*5062> [x\*]+} - при наборе 123 вызов идет на IP адерс:порт - 10.10.10.2:5062 Пример правила вызова для 2 номеров:  ${<}123=*4710*10*10*2*5062$   $|<124=*4710*10*10*2*5064$   $| [x^*]+$ 

#### **Удлинение нескольких аналоговых линий**

При использовании многопортового шлюза FXS, часто возникает необходимость жестко связать конкретные FXO и FXS порты, таким образом, чтобы входящий вызов, принятый FXO портом, однозначно переадресовывался на аналоговый аппарат, включенный в определенный FXS порт.

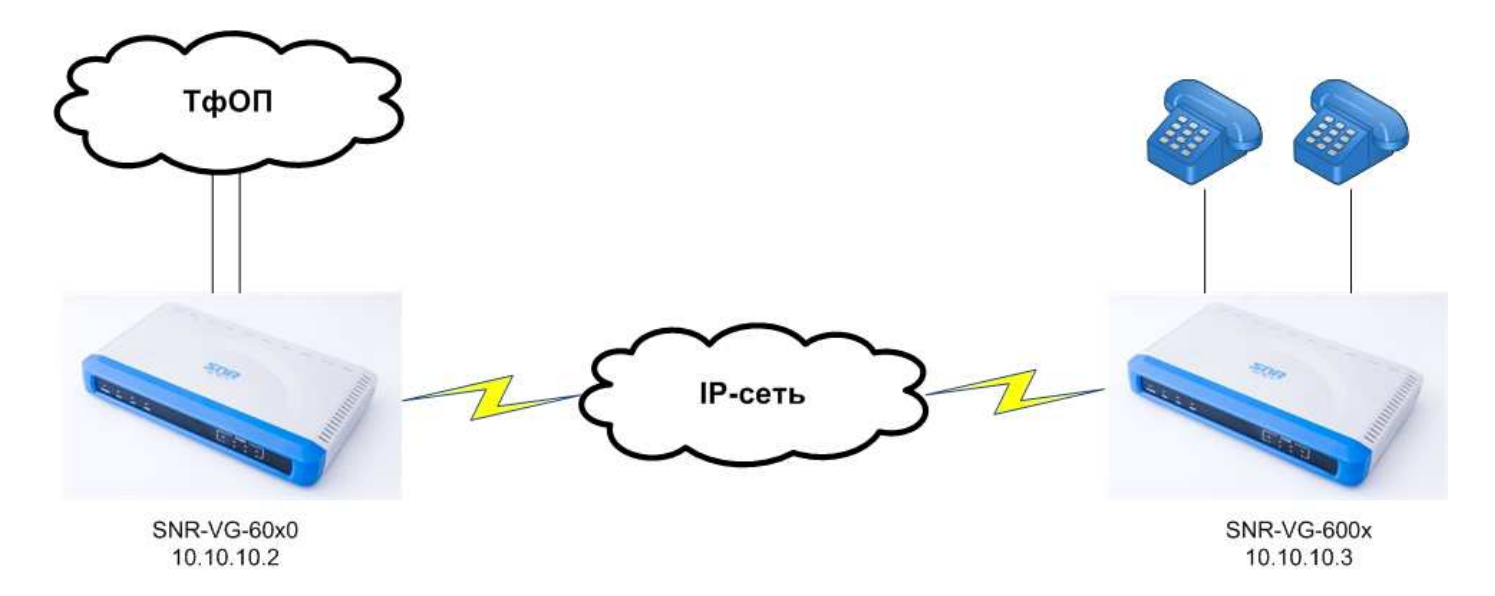

В качестве многопортового шлюза FXS рассмотрим модель *SNR-VG-6004 .* В качестве FXO шлюза - *SNR-VG-6040* с 2-мя подключенными линиями ТфОП.

**Примечание:** если необходимо совершать вызовы между аппаратами, подключенными в FXS порты в пределах одного FXS шлюза без регистрации на SIP-сервере, с телефона необходимо в тоновом режиме набрать команду **\*48x** , где x – номер порта.

# **Настройка SNR-VG-60x0**

В нашем случае шлюз имеет IP-адрес - 10.10.10.2.

**1. Вкладка SIP-сервер 1**  SIP-аккаунт – **Вкл**  SIP-сервер – **10.10.10.3** (IP-адрес шлюза SNR-VG-6004) Имя пользователя как номер телефона - В**кл** SIP-регистрация – **Выкл**  Исходящие вызовы без регистрации – **Вкл** 

#### **2. Вкладка FXO-порты**

**Порт #1**  Имя пользователя – **111** Идентификационное имя – **111**  Пароль – **111**  Отображаемое имя – **111**  SIP-сервер - **SIP-сервер 1**

#### **Порт #2**

Имя пользователя –**222** Идентификационное имя – **222**  Пароль – **222** Отображаемое имя – **222** SIP-сервер - **SIP-сервер 1** 

#### Где ch1 и ch2 – это порты FXO 1 и 2 P1 – это SIP-сервер 1

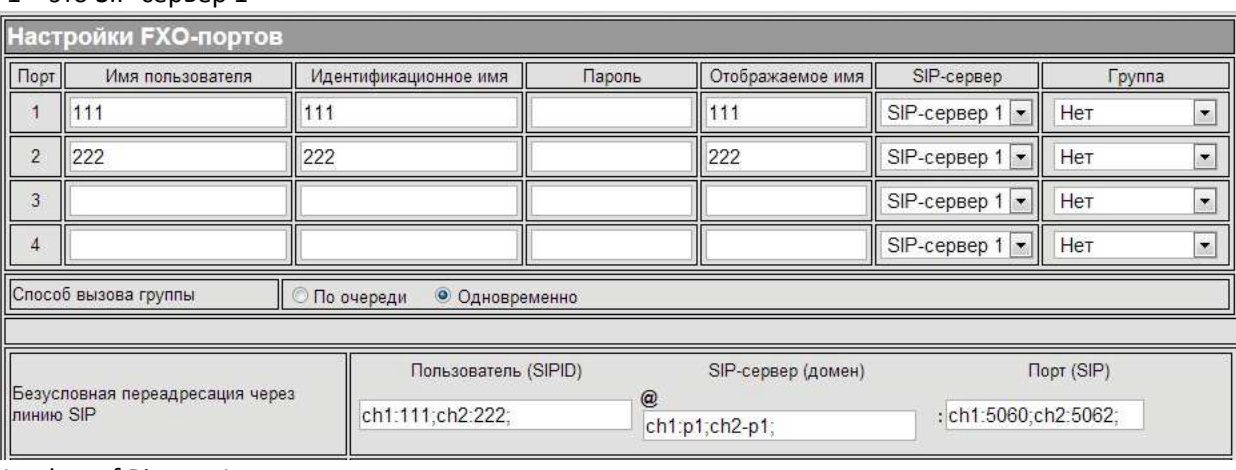

Number of Rings – 1 Stage Method(1/2) - ch1-4:2;

# **Настройка SNR-VG-600x**

# **Вкладка SIP-аккаунт**

SIP-аккаунт – **Вкл**  Имя пользователя как номер телефона – **Выкл** SIP-регистрация - **Выкл** Исходящие вызовы без регистрации – **Вкл** 

Далее, создаем правило, которое позволит при нажатии клавиши 8 на телефоне выходить на линию 1 (порт FXO1), а пир нажатии 9 – на линию 2 (порт FXO 2):

# **Dial Plan**

{<8=\*4710\*10\*10\*2\*5260>|<9=\*4710\*10\*10\*2\*5262>|[x\*]+}

Где, 10\*10\*10\*2 – IP адрес шлюза 6040 5060 – порт FXO1 5062 – порт FXO2

#### **Результат:**

1. При вызове через линию 1(FXO1) вызов переадресуется на удаленный шлюз SNR-VG-6004 на порт FXS1, соответственно при звонке на линию 2 вызов переадресуется на FXS2.

2. Со стороны SNR-VG-6004, выходы на линию 1 и 2 FXO шлюза будут осуществляться через номера 8 и 9 (как описано в разделе Dial Plan)